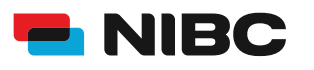

#### **Bevor es losgeht:**

Um ein Festgeld-Konto bei NIBC im Online-Banking zu eröffnen, benötigen Sie folgende Dinge:

- Zugangsdaten Online-Banking (NIBCode, PIN)
- Kontonummer des Tagesgeld-Kontos (Verrechnungskonto)
- Anlagebetrag auf Tagesgeldkonto
- Mobiltelefon zur Nutzung von **SecureGo plus** oder Chipkarte und TAN-Generator zur Nutzung von **smartTAN plus**

#### **Hinweis:**

Sollten Sie noch kein bestehendes Tagesgeldkonto (Mehr.Zins.Konto) bei NIBC in Form eines Einzelkontos oder Gemeinschaftskontos besitzen, eröffnen Sie bitte eines über folgenden Link: Eröffnung eines Tagesgeldkontos

**i**

#### **Schritt 1: Login**

Klicken Sie auf die **KUNDEN LOGIN**-Taste oben rechts auf www.nibc.de, um zur Anmeldung zu gelangen.

**KUNDEN LOGIN >** 

### **Schritt 2: Anmelden**

Geben Sie Ihre Zugangsdaten (**NIBCode und PIN**) in den entsprechenden Feldern ein und klicken Sie im Anschluss auf **Anmelden**.

# Anmelden

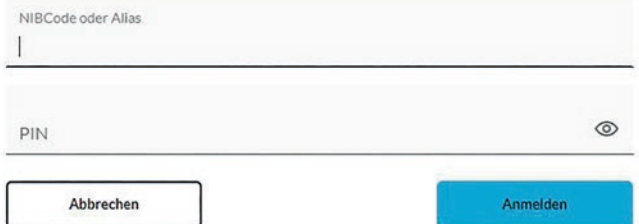

#### **Schritt 3: Hervorhebung Menüauswahl zum jeweiligen Produkt**

Klicken Sie in der Navigationsleiste am linken oberen Bildschirmrand auf den Punkt **Privatkunden** und wählen Sie dann links in der Mitte **Eröffnung Festgeld / Jugendfestgeld** aus, um zum **Festgeld-Angebot** zu gelangen.

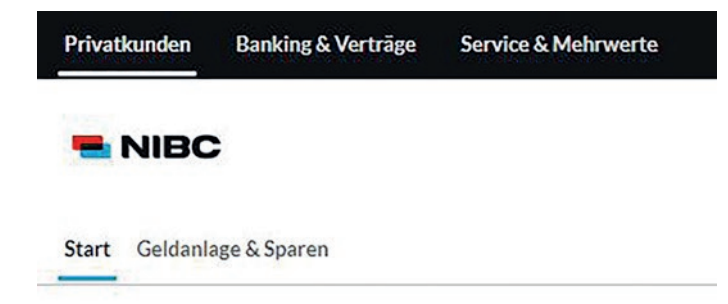

#### Produkte

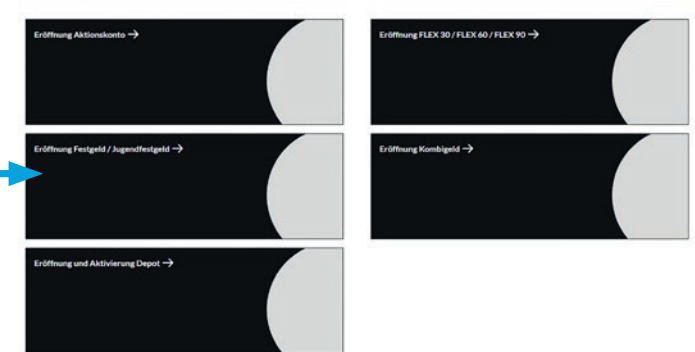

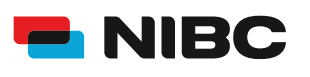

### **Schritt 4: Zum Antrag (Festgeld 3 bis 9 Monate)**

Wählen Sie ein Festgeld-Konto aus:

- **• Mehr.Geld.Konto (Wiederanlage & Zinsansammlung)**
- **• Mehr.Geld.Konto (Wiederanlage & Zinsauszahlung)**
- **• Mehr.Geld.Konto (endfällig)**

Durch Klicken auf **Mehr Infos** unterhalb des jeweiligen Festgeld-Kontos Ihrer Wahl gelangen Sie zum Antragsprozess, um dieses Konto zu eröffnen.

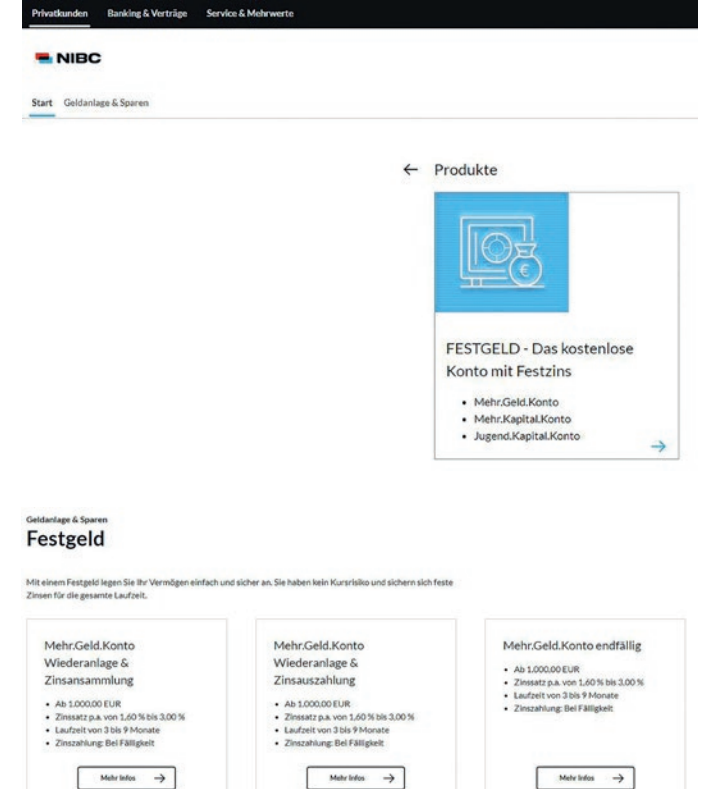

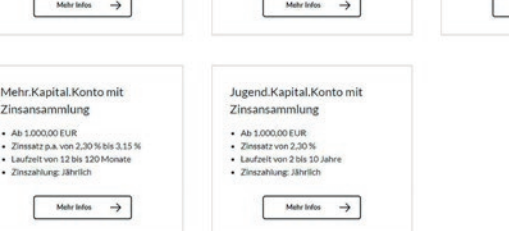

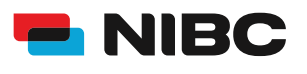

#### **Schritt 5: Anweisungen folgen (Festgeld 3 bis 9 Monate)**

Wählen Sie im ersten Schritt Ihre gewünschte **Anlagendauer** aus und geben Sie dann den gewünschten **Anlagebetrag** (mind. 1.000,00 EUR) ein.

Klicken Sie im Anschluss auf **Weiter** und folgen Sie den weiteren Anweisungen (Schritt 2-7) im Antragsprozess, um das gewünschte Festgeld-Konto zu eröffnen.

#### Leistungen und Konditionen

 $1/7$  and

Unsere Festgeld-Konditionen für Laufzeiten unter einem Jahr MehrGeld Konto<br>3 Monate MehrGeld Konte MehrGeld Kont • Ab 1.000.00 EUR<br>• Zinszahlung: Bei Fälligkei - Ab 1,000,00 EUR<br>- Zinszahlung: Bel Fälligkeit - Ab 1.000.00 EUR<br>- Zinszahlung Bel F  $1,60%$ 3,00 % 2,15% Zinssatz p.a. Zinssatz p.a. Zinssatz p.a.  $\begin{tabular}{|c|c|c|c|} \hline & \multicolumn{3}{|c|}{\multicolumn{3}{|c|}{\multicolumn{3}{|c|}{\multicolumn{3}{|c|}{\multicolumn{3}{|c|}{\multicolumn{3}{|c|}{\multicolumn{3}{|c|}{\multicolumn{3}{|c|}{\multicolumn{3}{|c|}{\multicolumn{3}{|c|}{\multicolumn{3}{|c|}{\multicolumn{3}{|c|}{\multicolumn{3}{|c|}{\multicolumn{3}{|c|}{\multicolumn{3}{|c|}{\multicolumn{3}{|c|}{\multicolumn{3}{|c|}{\multicolumn{3}{|c|}{\mult$  $\begin{picture}(150,10) \put(0,0){\dashbox{0.5}(10,0){ }} \put(15,0){\circle{10}} \put(15,0){\circle{10}} \put(15,0){\circle{10}} \put(15,0){\circle{10}} \put(15,0){\circle{10}} \put(15,0){\circle{10}} \put(15,0){\circle{10}} \put(15,0){\circle{10}} \put(15,0){\circle{10}} \put(15,0){\circle{10}} \put(15,0){\circle{10}} \put(15,0){\circle{10}} \put(15,0){\circle{10}} \put(15$  $\begin{tabular}{|c|c|c|c|} \hline & Aswible & $\rightarrow$ \\ \hline \end{tabular}$ 

ы

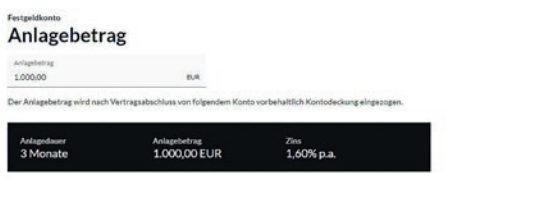

3 / 6 20230707 V2.00

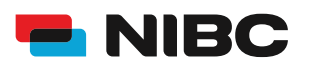

### **Schritt 4: Zum Antrag (Festgeld 1 bis 10 Jahre)**

Wählen Sie ein Festgeld-Konto aus:

**• Mehr.Geld.Konto (mit Zinsansammlung)**

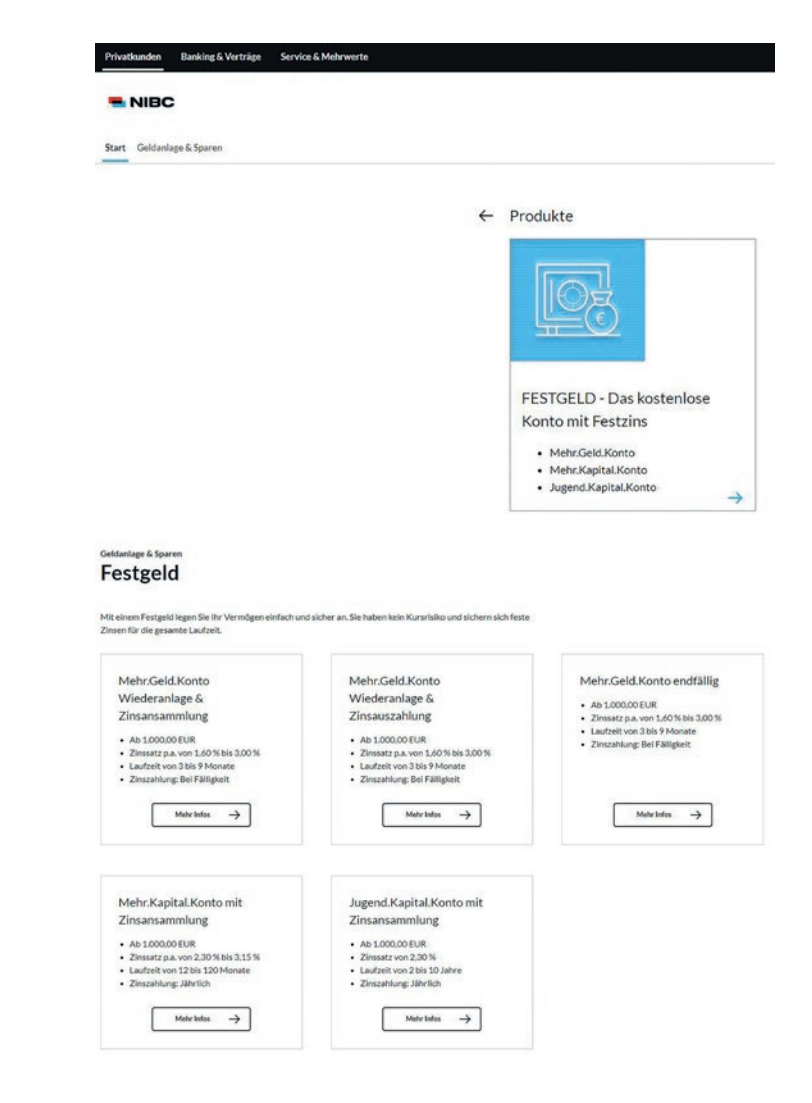

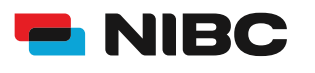

### **Schritt 5: Anweisungen folgen (Festgeld 1 bis 10 Jahre)**

Geben Sie im ersten Schritt Ihren gewünschten **Anlagebetrag** ein (Min. 1000,00 EUR) und wählen Sie dann die **Anlagedauer**.

Klicken Sie im Anschluss auf **Weiter** und folgen Sie den weiteren Anweisungen (Schritt 2-5) im Antragsprozess, um das gewünschte Festgeld-Konto zu eröffnen.

### Leistungen und Konditionen

.<br>Attraktive Konditionen für die längerfristige Anlage 12 Monate Mehr Kapital Kons 24 Monate - Ab 1.000,00 EUR<br>- Zinszahlung: Jährlich - Ab 1,000,00 EUR<br>- Zinszahlung: Jährlich - Ab 1.000,00 EUR<br>- Zinszahlung: Jähr 3,15% 2,30% 2,30% Zinssatz p.a. Zinssatz p.a. Zinssatz p.a. ſ Auswählen  $\rightarrow$ Auswählen  $\rightarrow$ Г Aussibles  $\rightarrow$ Mehr Kapital Kont Mehr Kapital Kom Matrikiphal Kom - Ab 1.000,00 EUR<br>- Zinszahlung: Jährl - Ab 1.000,00 EUR<br>- Zinszahlung: Jährlich - Ab 1.000,00 EUR<br>- Zinszahlung: Jährlich 2.30% 2.30% 2.30% Ziostatzoa. Zintatz o.a. Zintustroa. Auswählen  $\rightarrow$  $\rightarrow$ Auswählen > AutoMake 72 Monate 84 Monate 96 Monate -  $Ab 1,000,00 EUR$ Ab 1.000,00 EUR<br>- Zinszahlung: Jährlich  $\cdot$  Ab 1.000,00 EUR<br> $\cdot$  Zinezabluor Hibe 2,30% 2,30% 2,30% Zinssatz p.a. Zinssatz p.a. Zinssatz p.a.  $\begin{tabular}{|c|c|c|c|} \hline & Anvähler & $\rightarrow$ \\\hline \end{tabular}$  $\begin{array}{|c|c|c|}\hline &\text{Assumption} & \rightarrow \end{array}$ Auswählen  $\rightarrow$ 108 Monate 120 Monate - Ab 1.000,00 EUR<br>- Zinszahlung: Jähr - Ab 1.000.00 EUR<br>- Zinszahlung: Jährlid Zinssatz p.a. 2.30%  $\frac{1}{2}$ 2.30% Ĩ  $\rightarrow$  $\rightarrow$  $\overline{u}$ ᠼ Anlagebetrag 1,000.00  $_{\rm BH}$ Anlaged<br>3 Mon Antagebetrag<br>1.000,00 EUR Zins<br>1,60% p.a.

 $1/7 -$ 

 $\begin{array}{|l|} \hline \text{wetter} & \rightarrow \\ \hline \end{array}$ 

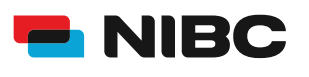

### **Schritt 6: Daten prüfen und mit TAN bestätigen**

Im Anschluss können Sie Ihre eingegebenen Daten in einem Überblick prüfen.

Sie erhalten die Aufforderung eine **TAN** (entweder der SecureGo plus-App oder eine smartTAN plus) einzugeben, um das Festgeld-Konto zu eröffnen.

Geben Sie unten auf der Seite die TAN ein und klicken Sie auf **OK**.

#### Sicherheitsabfrage

Bitte unbedingt Auftragsdaten abgleichen

Sicherheitsverfahren SecureGo plus

Die SecureGo-TAN wurde an "xxxxxxxxxxx" um 17:15:03 Uhr bereitgestellt.

TAN<sup>\*</sup>

TAN erforderlich.

TAN erneut anfordern